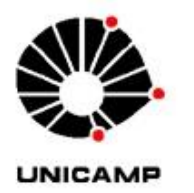

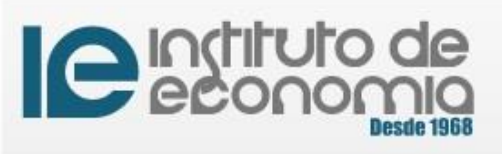

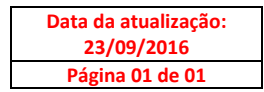

## **COMISSÃO DE PESQUISA – INSTRUÇÕES PARA A PRIMEIRA PUBLICAÇÃO EM PERIÓDICO HOSPEDADO NA** *SCIELO*

## **ESTAS INSTRUÇÕES SERVEM PARA AQUELES QUE PRETENDEM PUBLICAR NUMA REVISTA HOSPEDADA NA SCIELO PARA A QUAL NUNCA ENVIARAM UM TRABALHO**

- **1.** Para cadastrar uma nova revista no seu perfil como Autor, primeiro deve-se efetuar o log-off do sistema (sua conta não pode estar logada).
- **2.** Uma vez na página inicial do sistema [\(http://submission.scielo.br\)](http://submission.scielo.br/), escolha a revista no qual deseja efetuar o cadastro como Autor.
- **3.** Clique no link CADASTRAR ao lado do título da revista escolhida.
- **4.** Na tela seguinte, ignore o formulário de cadastro, observe que no topo da página há a seguinte instrução: **"Clique aqui caso já possua cadastro em algum periódico do portal".**
- **5.** Clique no link, informe o seu login e senha já existentes, e certifique-se de que a opção "Autor" esteja marcada.
- **6.** Cadastrado como Autor você pode submeter seu trabalho ao periódico.